## **(2)地図から探す**

## **「地図から探す」には、都道府県→市区町村→大字 を選択し、 [地図]又は「大字名」をクリック**

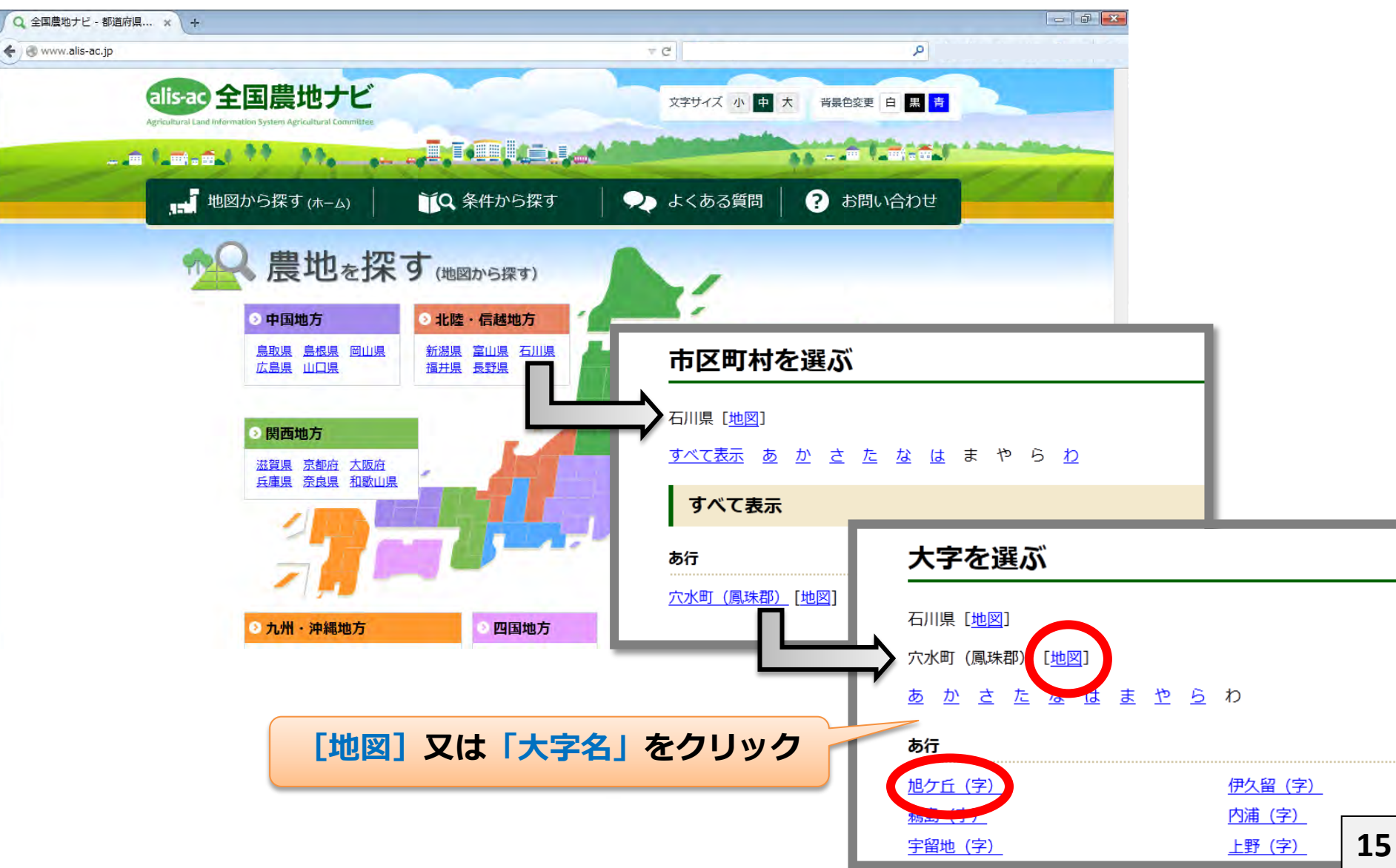

## **縮尺を大きくすると、地図上に農地の位置を示すピンが表示され、農地一筆を選択 すれば詳細な情報が見られます**

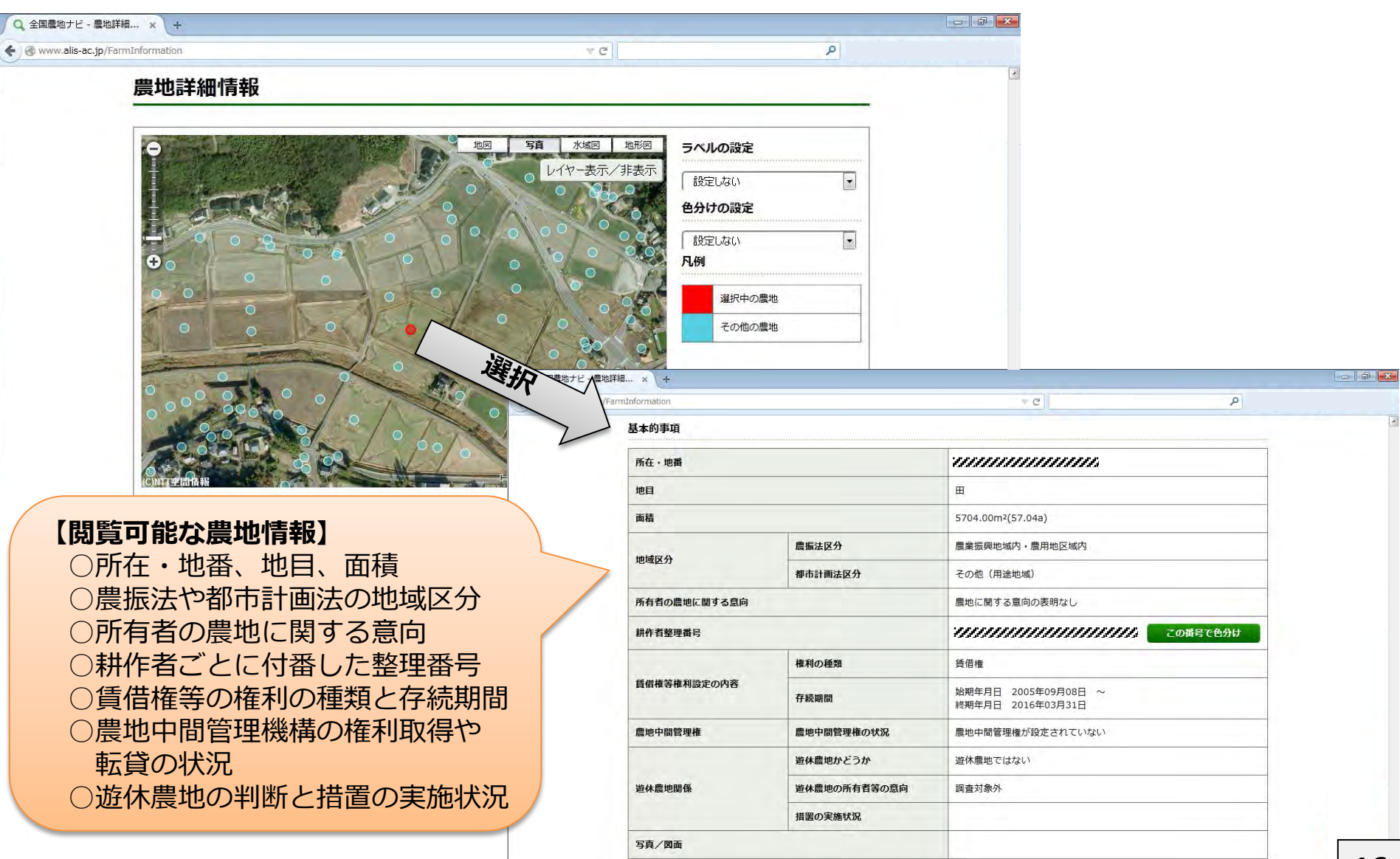

## **地図上の農地ピンは、農地情報のラベル(ふきだし)表示や色分け表示を することが可能です**

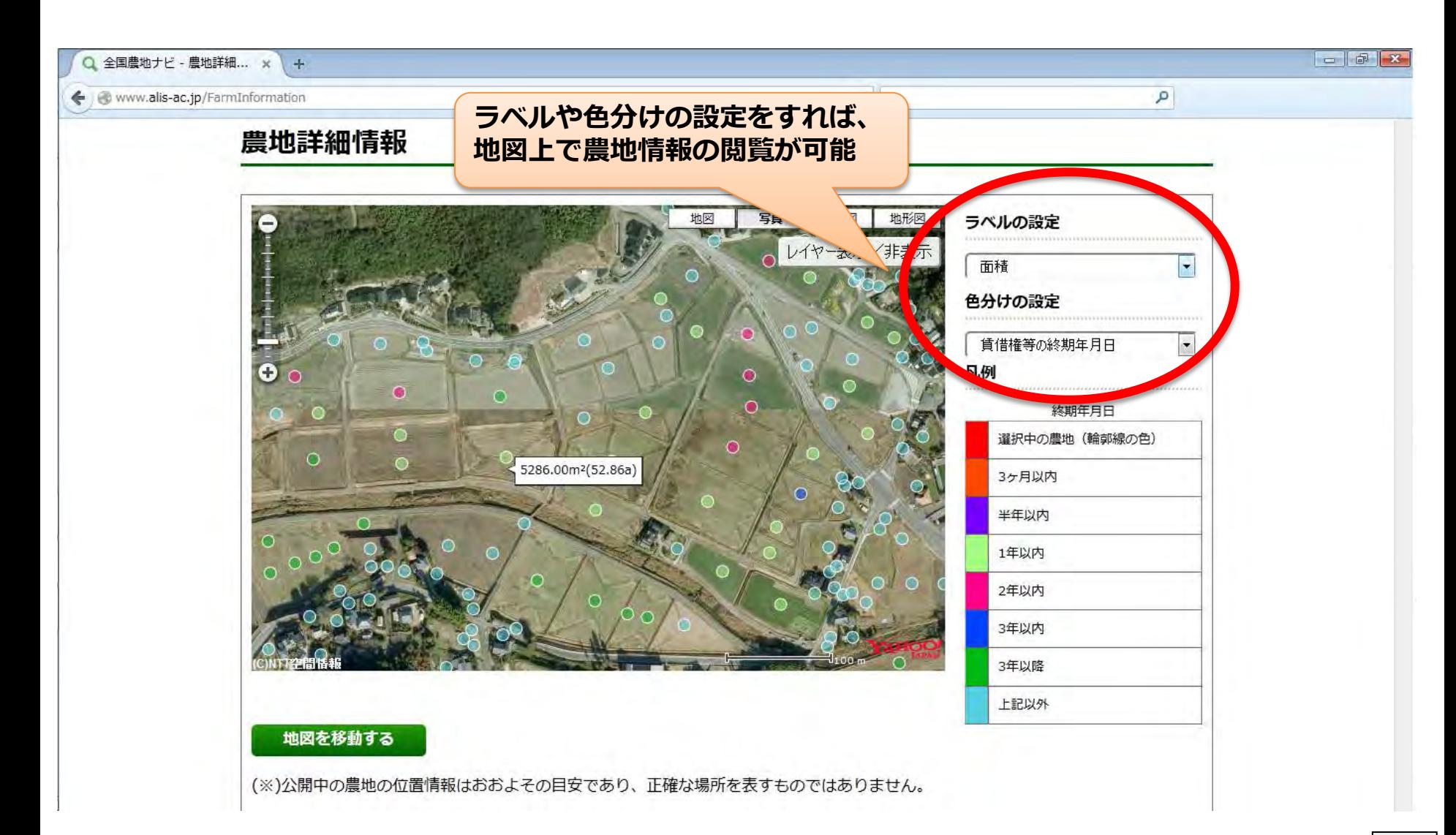